## Program Year (PY) 2022 / Fiscal Year (FY) 2023 Autism CARES Module for LEND and DBP Programs

The Autism CARES Module in NIRS is available for LEND and DBP Programs to provide quantitative data on their programs to assist MCHB in evaluating the impact of CARES funding. The module is completed annually in NIRS, and this year, it asks for data from the **July 1, 2022 – June 30, 2023** training year.

The Program Year (PY) 2022 / Fiscal Year (FY) 2023 Autism CARES Module opened on **June 15<sup>th</sup>** and is **due on Thursday**, **July 27<sup>th</sup>**. Please note that there have been a few changes to the form this year, which are outlined in the <u>Autism CARES PY22 / FY23 update recording</u>.

For step-by-step instructions, please watch the <u>CARES Module</u> and/or reference the <u>CARES Script</u> which is located on the <u>NIRS Resource Page</u> under "Performance Report and CARES Module Materials." You may refer to the <u>CARES Chapter</u> in the Data Dictionary for definitions and additional guidance.

To access the module, log into NIRS, and on the main horizontal menu, scroll over to the Admin Dataset The following window will open a drop-down menu – select "CARES Evaluations" and then select "CARES Evaluation for LENDs/DBPs 2023" (see screenshot below for a LEND Program; it looks the same for DBPs).

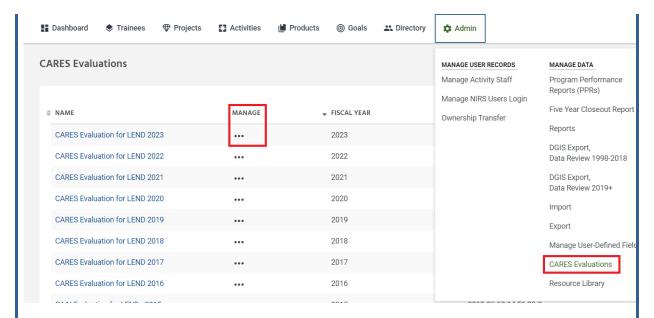

This will open the module page, where you will need to click on the three dots under "Manage" and click on the "Add" button to start the report.

The module can be edited or updated as many times as needed prior to submission. Before exiting the CARES Module, click "Save" at the top of the page to save your information. You can then close the screen and come back later.

When you have completed entering all data, and the module is ready for submission, scroll to the bottom of the CARES Module and click on the "Submit" button.

For any questions, please email NIRS at <a href="MIRS@aucd.org">NIRS@aucd.org</a>.

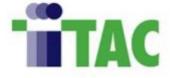

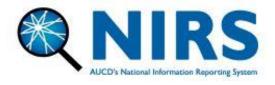